## <요양병원 의료관련감염 예방관리 교육 안내문>

안녕하세요.

대한요양병원협회 사무국입니다.<br><br>대한요양병원협회와 질병관리본부가 진행하는 요양병원 의료관련감염 예방 관리 교육에 대한 안내문을 아래와 같이 안내하오니 참고하시기 바랍니다.

당일 원활한 교육 진행을 위하여 ZOOM 프로그램 꼭 설치하시기 바랍니다.

## ◎ 아 래 ◎

□ 주 관 : 질병관리본부

□ 일 정 :

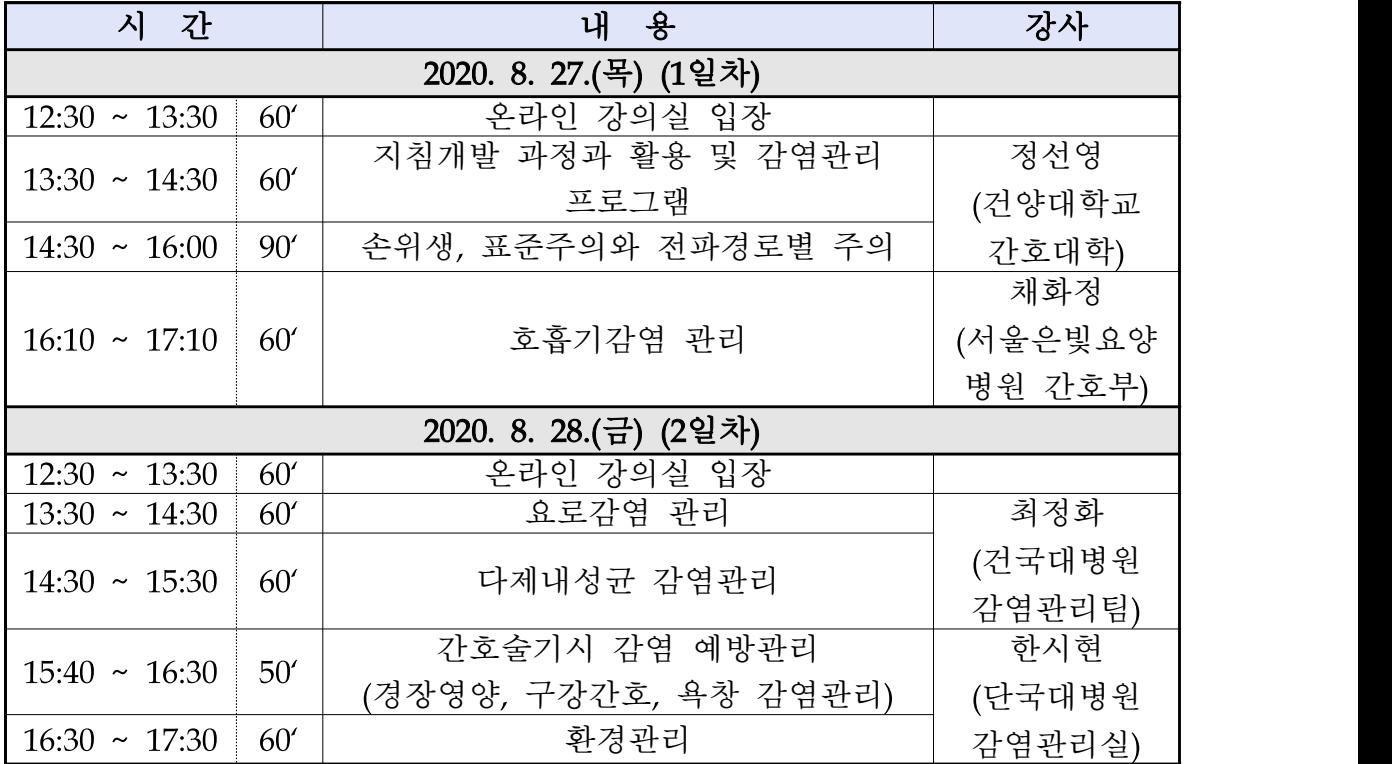

□ 접속방법 : ZOOM 온라인 화상 시스템 접속

※ 접속 시 소속 및 이름으로 입장, 교육대상자 확인되지 않을 경우 입장 불가

[ex. 거북선요양병원 이순신, 독립요양병원 유관순] ※ 강의 시작하는 13:30 이후에는 강의실 입장 불가

□ 문의사항 : ☎ 02-719-5678(내선3, 내선6)

□ ZOOM 프로그램 설치 방법

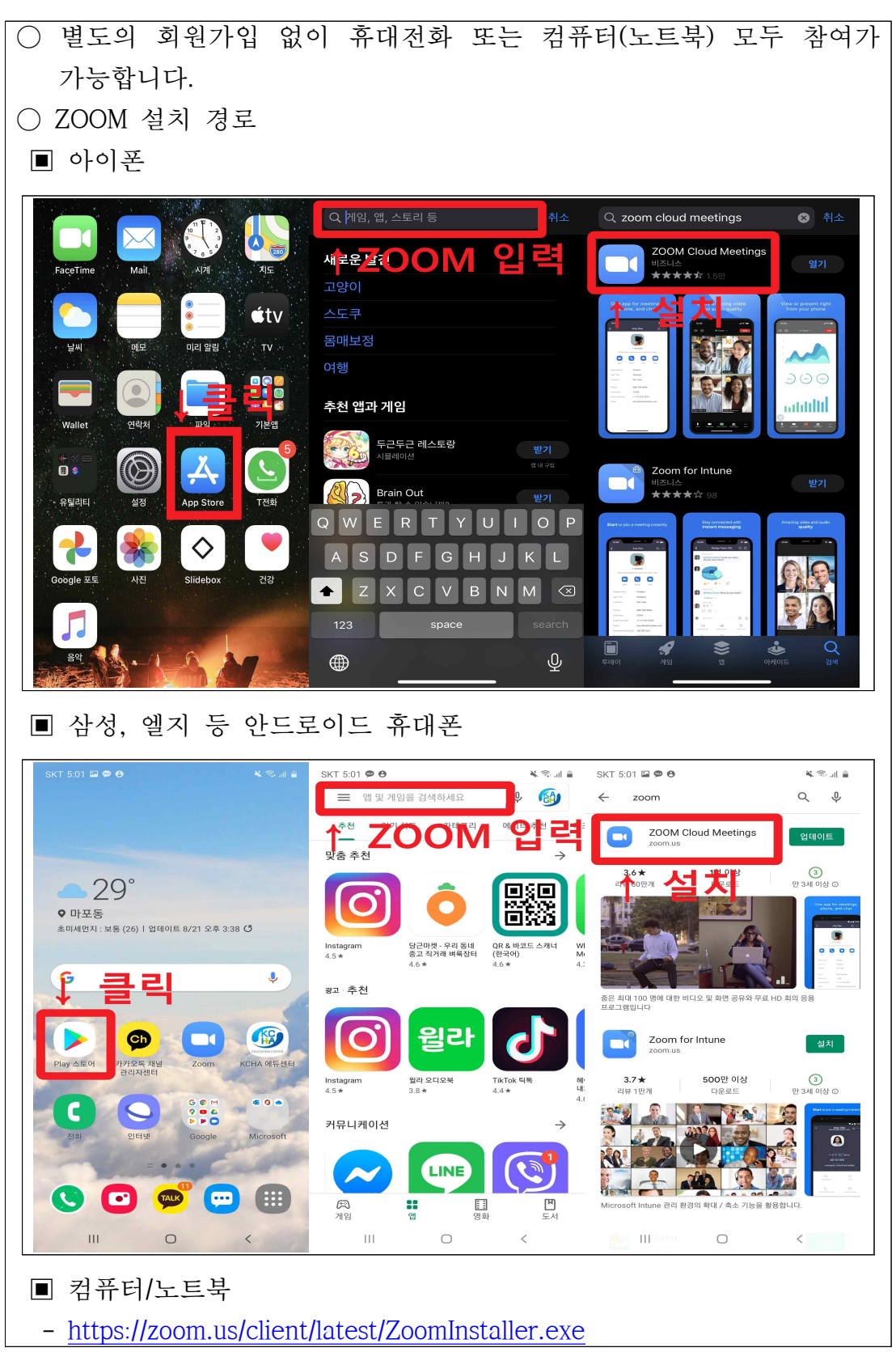

□ ZOOM 프로그램을 이용한 교육 접속 방법

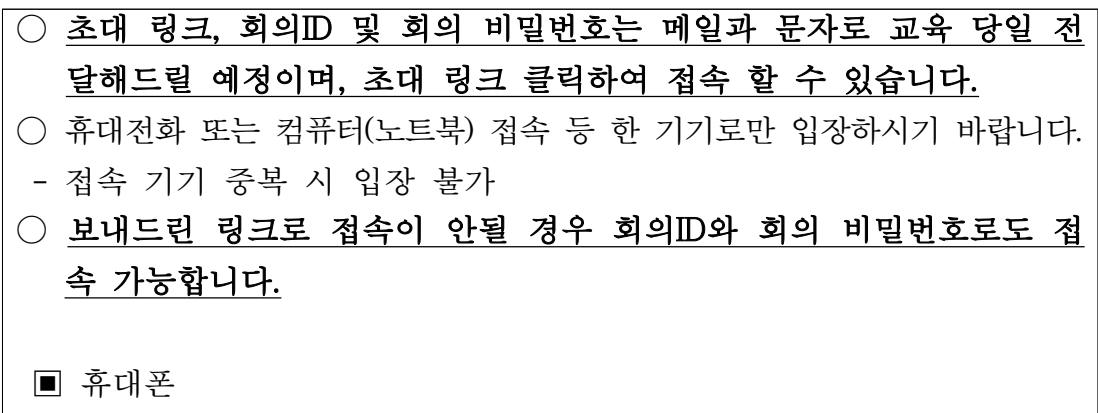

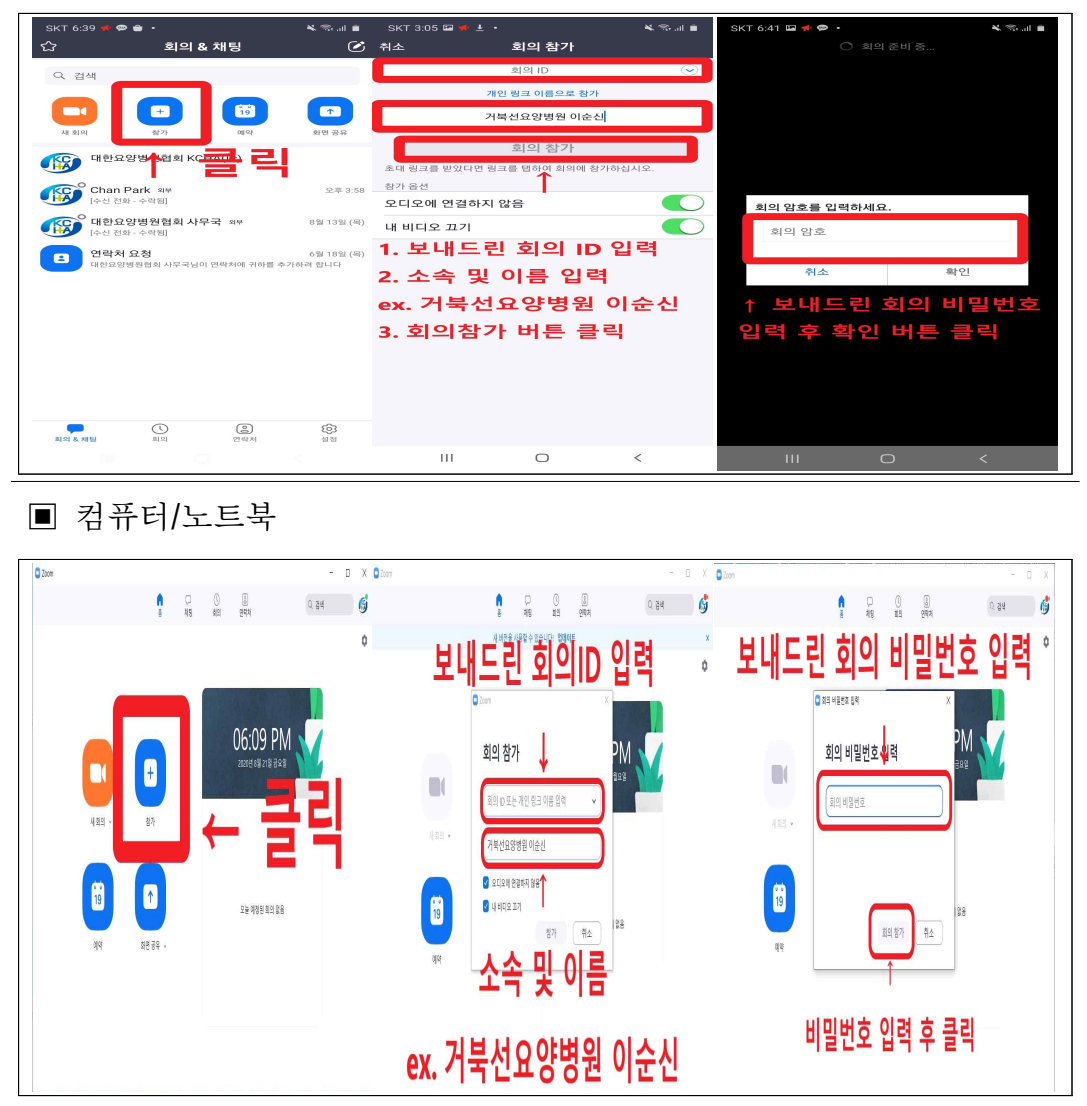

□ 교육 주의사항

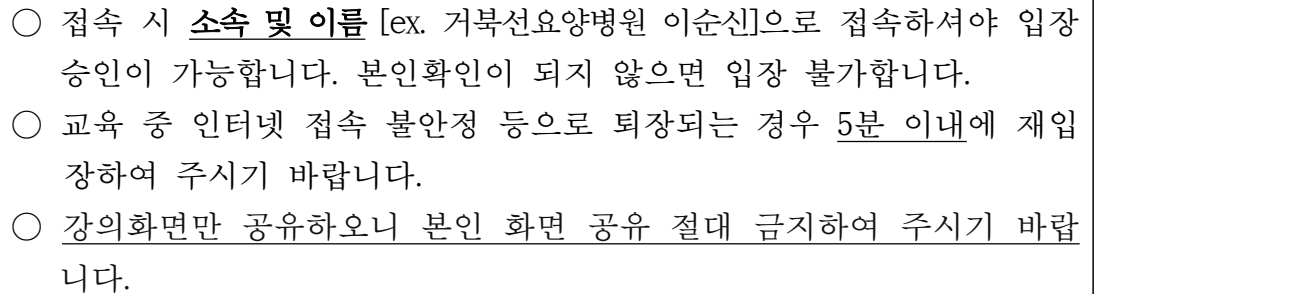

□ 출석 확인하는 방법

○ 출석확인은 입퇴장시 채팅창을 통해 두 차례 확인 진행

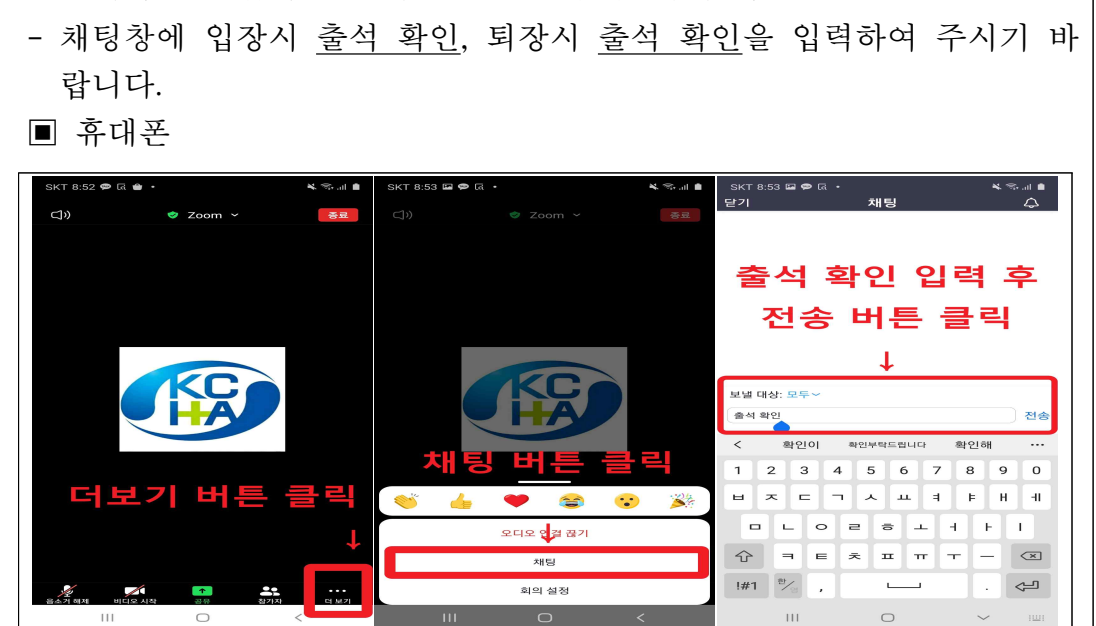

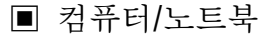

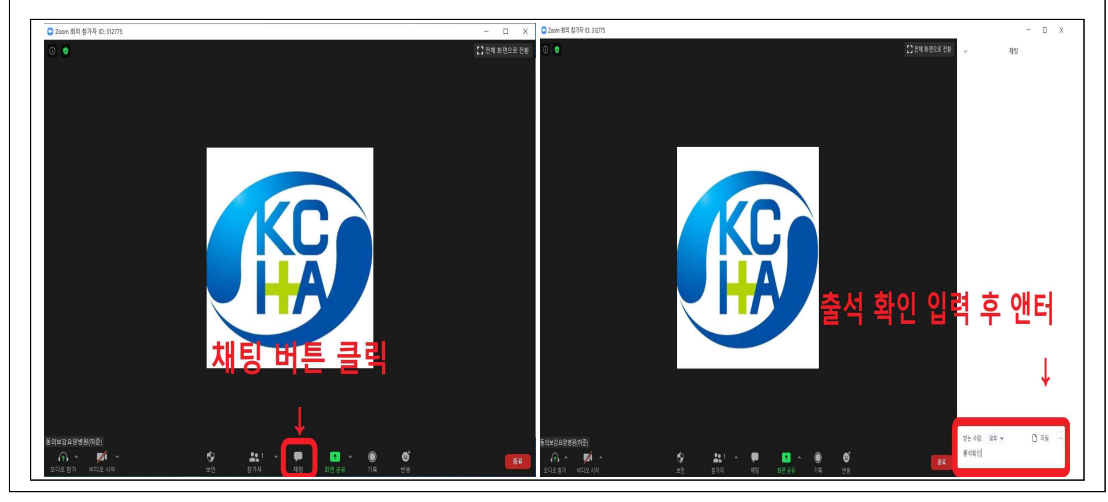

□ 수강 확인서 발급

○ 전체 교육 수강 시 수강확인서 발급

- 발급 조건 : 총 8시간(1일 4시간 씩) 출석 확인 방법에 맞춰 확인 된 경우
- 강의 시작 전 입장하여 채팅창에 출석 확인 입력, 교육종료 후 30분 이내 출석 확인 입력하여야 합니다. 조건이 충족되지 않으면 발급되 지 않습니다.
- 수강확인서는 인증 시 감염관리담당자 교육으로 제출 가능하고, 간호 사 보수교육에는 인정되지 않습니다.
- 확인서 발급은 교육 종료 후 일주일 이후 확인 가능합니다.
- 수강확인서 발급경로

▣ 기관회원

- ∙ 대한요양병원협회 에듀센터 홈페이지 -> 기관회원 로그인 -> 관리자모드 -> 서류발급 -> 수강확인서 발급 -> 과정선택(요양병원 의료관련감염 예 방관리 교육) -> 발급 버튼 클릭
- 개인회원
	- ∙ 대한요양병원협회 에듀센터 홈페이지 -> 개인회원 로그인 -> 나의강의실 -> 수료증 및 영수증 -> 요양병원 의료관련감염 예방관리 교육 옆에 수 강확인서 버튼 클릭

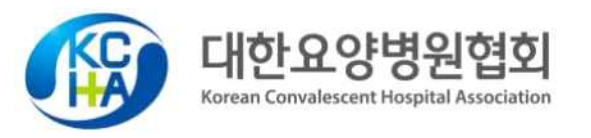